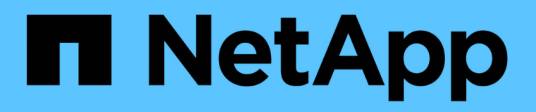

### 在 **SnapDrive for UNIX** 中配置基于角色的访问控制 Snapdrive for Unix

NetApp August 08, 2024

This PDF was generated from https://docs.netapp.com/zh-cn/snapdriveunix/aix/task\_configuring\_sd\_admin\_using\_cli.html on August 08, 2024. Always check docs.netapp.com for the latest.

# 目录

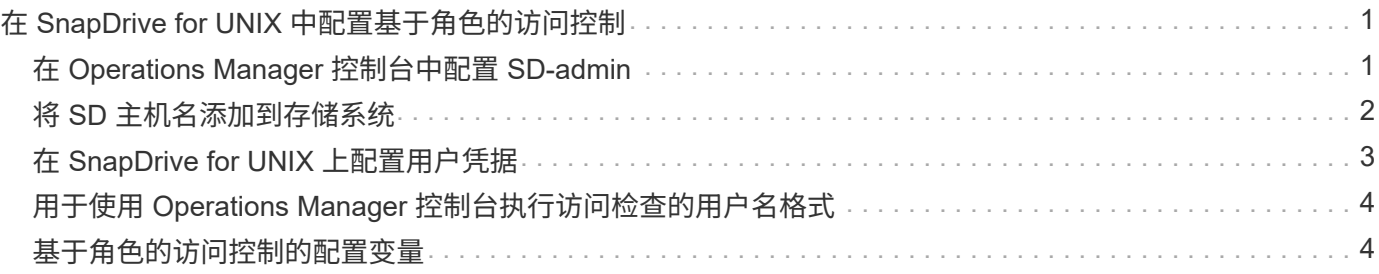

# <span id="page-2-0"></span>在 **SnapDrive for UNIX** 中配置基于角色的访问控制

要为适用于 UNIX 的 SnapDrive 配置基于角色的访问控制( Role-Based Access Control , RBAC ),您必须完成各种任务。您可以使用 Operations Manager 控制台或命令行界 面来执行这些任务。

## <span id="page-2-1"></span>在 **Operations Manager** 控制台中配置 **SD-admin**

Operations Manager 控制台管理员可以创建 SD-admin 用户。

Operations Manager 控制台管理员创建一个名为 sd-admin 的用户,该用户能够对全局组(全局 Dfm.core.AccessCheck)执行核心访问检查。在 Operations Manager 控制台管理员配置了 SD-admin 用户 后,您必须手动将凭据信息发送给 SnapDrive for UNIX 管理员。有关使用 Operations Manager 控制台配置用户 和角色的详细信息,请参见 \_Operations Manager 控制台管理指南和联机帮助。

÷.

您可以使用任何名称来代替 SD-admin ;但是,最好使用 SD-admin 。

要在 Operations Manager 控制台中创建角色,请选择 \* 设置 \* > \* 角色 \* 。在 SD-admin 配置页面中, Operations Manager 控制台管理员必须将全局组上的 Dfm.Database.Write 功能分配给 sd-admin-role ,以 便 SnapDrive for UNIX 可以在 Operations Manager 控制台中刷新存储实体。

### 使用命令行界面配置 **SD-admin**

#### 存储系统管理员可以使用命令行界面配置 SD-admin 用户。

#### 步骤

1. 添加一个名为 sd-admin 的用户。

# useradd sd-admin

```
# passwd sd-admin
Changing password for sd-admin.
New password:
Re-enter new password:
Password changed
```
2. 添加一个名为 sd-admin 的管理员。

```
# dfm user add sd-admin
Added administrator sd-admin.
```
3. 创建一个名为 sd-admin-role 的角色。

```
# dfm role create sd-admin-role
Created role sd-admin-role.
```
4. 向步骤 3 中创建的角色添加功能。

```
# dfm role add sd-admin-role DFM.Core.AccessCheck Global
Added 1 capability to role sd-admin-role.
```
5. Operations Manager 管理员还可以将全局组上的 Dfm.Database.Write 功能授予 `<sd-admin>`, 以使 SnapDrive for UNIX 能够在 Operations Manager 中刷新存储系统实体。

```
# dfm role add sd-admin-role DFM.Database.Write Global
Added 1 capability to role sd-admin-role.
```
6. 将 SD-admin-role 角色添加到 SD-admin 用户。

```
# dfm user role set sd-admin sd-admin-role
Set 1 role for administrator sd-admin.
```
### <span id="page-3-0"></span>将 **SD** 主机名添加到存储系统

Operations Manager 控制台管理员可以使用 Operations Manager 控制台在存储系统上创 建 SD 主机名用户。完成这些步骤后, Operations Manager 控制台管理员必须手动将凭据 发送给 SnapDrive for UNIX 管理员。您可以使用任何名称来替代 sd-hostname; 但最好 使用 sd-hostname 。

#### 步骤

1. 获取存储系统的根密码并存储该密码。

要添加存储系统的密码,请选择 \* 管理 \* > \* 存储系统 \* 。

- 2. 为每个 UNIX 系统创建一个 SD 主机名用户。
- 3. 将功能 API- 和 login- 分配给某个角色,例如 SD-role 。
- 4. 将此角色( sd-role )包括在新用户组中,例如 sd-usergroup 。
- 5. 将此用户组( sd-usergroup )与存储系统上的 sd-hostname 用户关联。

使用 **CLI** 将 **SD-** 主机名添加到存储系统

存储系统管理员可以使用 useradmin 命令创建和配置 sd-hostname 用户。

1. 添加存储

```
# dfm host add storage array1
Added host storage_array1.lab.eng.btc.xyz.in
```
2. 设置主机的密码。

```
# dfm host password save -u root -p xxxxxxxx storage_array1
Changed login for host storage array1.lab.eng.btc.xyz.in to root.
Changed Password for host storage_array1.lab.eng.xyz.netapp
.in
```
3. 在主机上创建角色。

```
# dfm host role create -h storage array1 -c "api-*, login-*" sd-unixhost-
role
Created role sd-unixhost-role on storage array1
```
4. 创建用户组。

```
# dfm host usergroup create -h storage array1 -r sd-unixhost-role sd-
unixhost-ug
Created usergroup sd-unixhost-ug(44) on storage_array1
```
5. 创建本地用户。

```
# dfm host user create -h storage array1 -p xxxxxxxx -g sd-unixhost-ug
sd-unixhost
Created local user sd-unixhost on storage array1
```
### <span id="page-4-0"></span>在 **SnapDrive for UNIX** 上配置用户凭据

SnapDrive for UNIX 管理员从 Operations Manager 控制台管理员处接收用户凭据。要正 确执行存储操作,需要在适用于 UNIX 的 SnapDrive 上配置这些用户凭据。

步骤

1. 在存储系统上配置 SD-admin 。

```
[root]#snapdrive config set -dfm sd-admin ops_mngr_server
Password for sd-admin:
Retype password:
```
2. 在存储系统上配置 SD 主机名。

```
[root]#snapdrive config set sd-unix_host storage_array1
Password for sd-unix host:
Retype password:
```
3. 使用 SnapDrive config list` 命令验证步骤 1 和步骤 2 。

user name appliance name appliance type --------------------------------------------------- sd-admin ops mngr server DFM sd-unix host storage array1 StorageSystem

4. 通过在 snapdrive.conf 文件中设置配置变量 rbac 路由方法 ="dfm",将 SnapDrive for UNIX 配置为 使用 Operations Manager 控制台基于角色的访问控制( RBAC )。

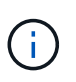

用户凭据会进行加密并保存在现有的 ` .sdupw` 文件中。早期文件的默认位置为 ` /opt/netapp/snapDrive/.sdupw` 。

### <span id="page-5-0"></span>用于使用 **Operations Manager** 控制台执行访问检查的用户名格 式

SnapDrive for UNIX 使用用户名格式通过 Operations Manager 控制台执行访问检查。这 些格式取决于您是网络信息系统 ( Network Information System , NIS ) 还是本地用户。

SnapDrive for UNIX 使用以下格式检查用户是否有权执行某些任务:

- 如果您是运行 SnapDrive` 命令的 NIS 用户,则 SnapDrive for UNIX 将使用格式 ` <nisdomain><username>` (例如, netapp.com\marc )
- 如果您是 lnx197-141 等 UNIX 主机的本地用户,则 SnapDrive for UNIX 将使用格式 ` < 主机名 >\< 用户名 >` 格式(例如, lnx197-141\john )
- 如果您是 UNIX 主机的管理员( root ),则 SnapDrive for UNIX 会始终将此管理员视为本地用户,并使用 格式 lnx197-141\root 。

## <span id="page-5-1"></span>基于角色的访问控制的配置变量

您必须在 snapdrive.conf 文件中设置与基于角色的访问控制相关的各种配置变量。

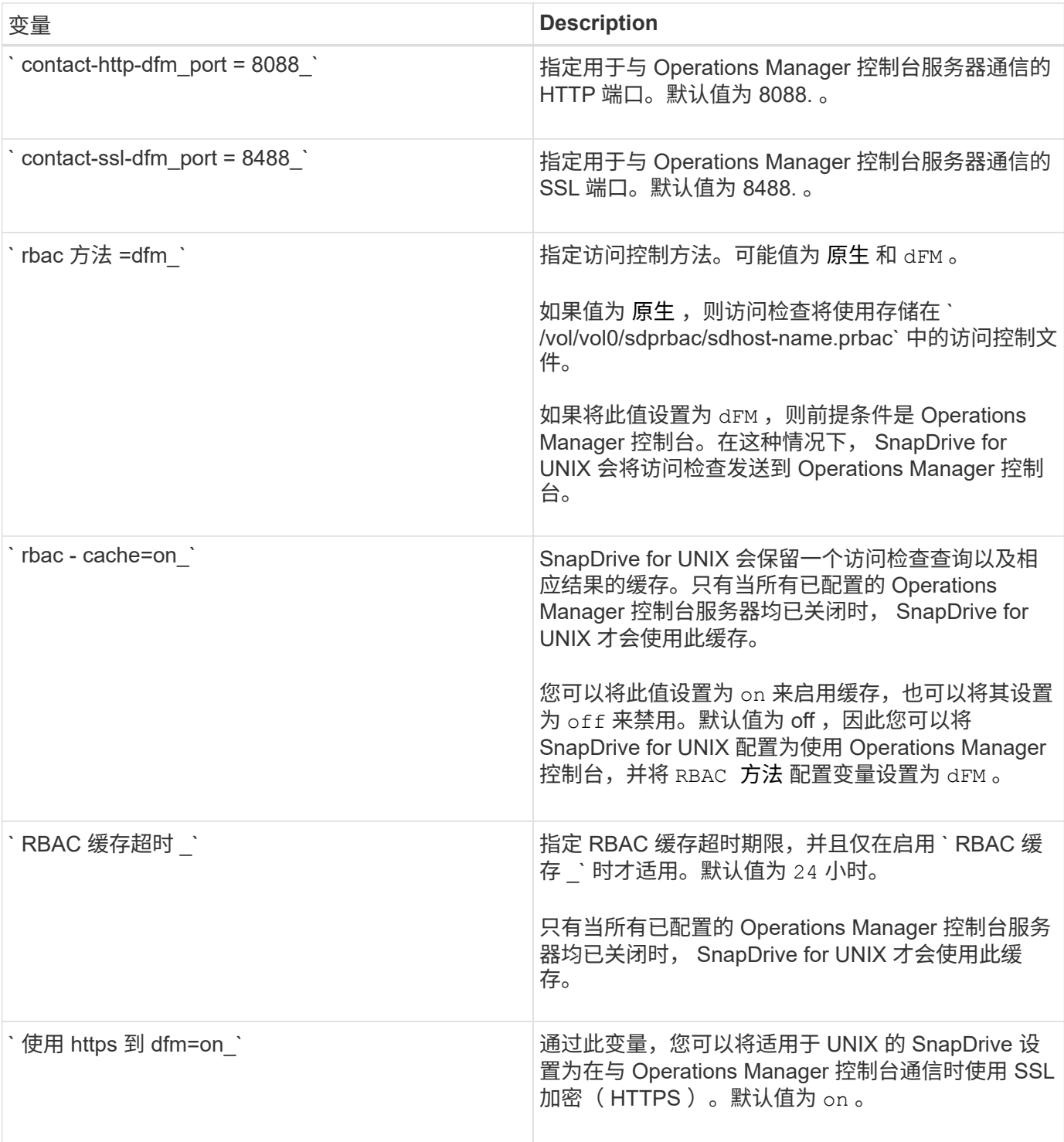

#### 版权信息

版权所有 © 2024 NetApp, Inc.。保留所有权利。中国印刷。未经版权所有者事先书面许可,本文档中受版权保 护的任何部分不得以任何形式或通过任何手段(图片、电子或机械方式,包括影印、录音、录像或存储在电子检 索系统中)进行复制。

从受版权保护的 NetApp 资料派生的软件受以下许可和免责声明的约束:

本软件由 NetApp 按"原样"提供,不含任何明示或暗示担保,包括但不限于适销性以及针对特定用途的适用性的 隐含担保,特此声明不承担任何责任。在任何情况下,对于因使用本软件而以任何方式造成的任何直接性、间接 性、偶然性、特殊性、惩罚性或后果性损失(包括但不限于购买替代商品或服务;使用、数据或利润方面的损失 ;或者业务中断),无论原因如何以及基于何种责任理论,无论出于合同、严格责任或侵权行为(包括疏忽或其 他行为),NetApp 均不承担责任,即使已被告知存在上述损失的可能性。

NetApp 保留在不另行通知的情况下随时对本文档所述的任何产品进行更改的权利。除非 NetApp 以书面形式明 确同意,否则 NetApp 不承担因使用本文档所述产品而产生的任何责任或义务。使用或购买本产品不表示获得 NetApp 的任何专利权、商标权或任何其他知识产权许可。

本手册中描述的产品可能受一项或多项美国专利、外国专利或正在申请的专利的保护。

有限权利说明:政府使用、复制或公开本文档受 DFARS 252.227-7013(2014 年 2 月)和 FAR 52.227-19 (2007 年 12 月)中"技术数据权利 — 非商用"条款第 (b)(3) 条规定的限制条件的约束。

本文档中所含数据与商业产品和/或商业服务(定义见 FAR 2.101)相关,属于 NetApp, Inc. 的专有信息。根据 本协议提供的所有 NetApp 技术数据和计算机软件具有商业性质,并完全由私人出资开发。 美国政府对这些数 据的使用权具有非排他性、全球性、受限且不可撤销的许可,该许可既不可转让,也不可再许可,但仅限在与交 付数据所依据的美国政府合同有关且受合同支持的情况下使用。除本文档规定的情形外,未经 NetApp, Inc. 事先 书面批准,不得使用、披露、复制、修改、操作或显示这些数据。美国政府对国防部的授权仅限于 DFARS 的第 252.227-7015(b)(2014 年 2 月)条款中明确的权利。

商标信息

NetApp、NetApp 标识和 <http://www.netapp.com/TM> 上所列的商标是 NetApp, Inc. 的商标。其他公司和产品名 称可能是其各自所有者的商标。